# Multiplication tables check (MTC)

Local authority overview

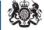

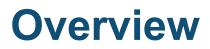

#### Items covered in this deck

- 1. key dates
- 2. DfE Sign-in
- 3. before, during and after the check window
- 4. guidance
- 5. what to do if there is a problem

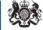

### **Key dates**

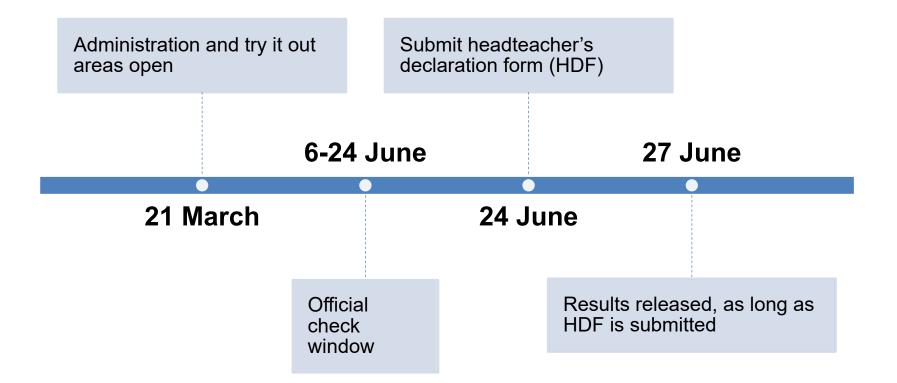

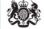

# **DfE Sign-in**

#### All school users must now access the MTC service using DfE Sign-in.

- DfE Sign-in is available at <u>https://services.signin.education</u> <u>.gov.uk/</u>
- approvers within a DfE Sign-in organisation for schools should ensure they set up any new users that will need to administer the MTC
- if an MTC administrator already has a DfE Sign-in account, the school approver will need to add the MTC permission to their profile

BETA This is a new service - your feedback will help us to improve it.

### **DfE Sign-in**

DfE Sign-in is the new way to access your DfE online services and has now replaced Secure Access.

#### Before you start

You'll either need:

- An existing DfE Sign-in account. This will be the email address and password you created when you first accessed DfE Sign-in.
- To create a DfE Sign-in account. If you haven't used DfE Sign-in before you'll need to create a DfE Sign-in account.

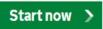

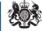

# Before, during and after the check window

### Before the check window

- read the guidance and watch videos
- ensure your pupil register is up to date and correct
- allow your pupils to try out the MTC so they understand the check (all pupils will see the same set of questions in this area)
- consider if any pupils need access arrangements and try them out with the pupil before the check window

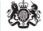

# Before, during and after the check window

### During the check window

- pupils need official PINs to complete the real check. These will be different to try it out
- review the status to ensure there are no errors and every pupil has either completed or has a reason for not taking the check
- restarts can be applied if there is disruption to the pupils check or technical errors. A new PIN will need to be generated after the restart is applied
- the HDF can be submitted once complete, you do not need to wait until after the check window

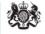

# Before, during and after the check window

### After the check window

- results will be provided to schools on 27 June, providing the HDF has been submitted
- a 'Common transfer file' (CTF) will be provided on the results page to enable schools to update their school management information system with MTC results
- results should be reported back to parents in pupils' school reports
- all these are statutory duties for schools to complete. Further information is available in the KS2 assessment and reporting arrangements

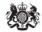

### **Results data**

- schools will receive a total score (out of 25) for each pupil
- no expected standard threshold for MTC
- statistical publication at national and local authority level only
- results will be available in Analyse School Performance (ASP)

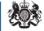

### What to do if there is a problem

If schools are experiencing technical issues, in the first instance they should refer to the IT guidance designed to help support staff who manage the school's ICT network.

For further support and general enquiries schools should contact the national curriculum assessment helpline:

- by phone: 0300 303 3013
- by email: assessments@education.gov.uk

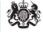

## **MTC guidance**

### **Published guidance and videos**

- assessment and reporting arrangements <u>www.gov.uk/government/publications/2022-key-stage-2-</u> <u>assessment-and-reporting-arrangements-ara</u>
- new updated guidance and videos available 21 March: <u>www.gov.uk/government/collections/multiplication-tables-</u> <u>check</u>

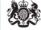